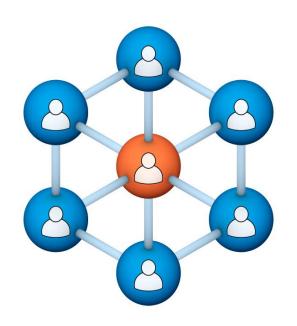

Administrators
Users Group
Meeting
CollaborNation.

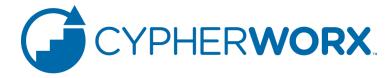

# **House-Keeping**

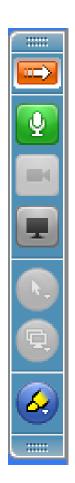

Right-click on the orange arrow and you'll see two options: Auto-Hide Control Panel or Show Control Panel.

Clicking on "Show Control Panel" will let you keep the control panel open throughout the presentation.

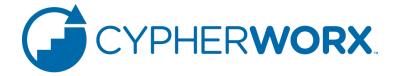

## **House-Keeping**

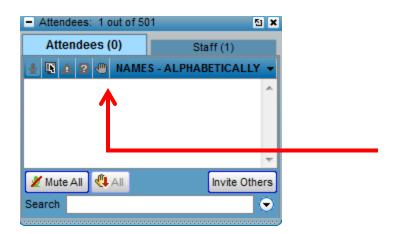

We will start our presentation with all attendees muted. If you have a question and would like to have your mic opened, please raise your hand by clicking on the "raise hand" icon.

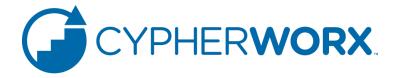

# **House-Keeping**

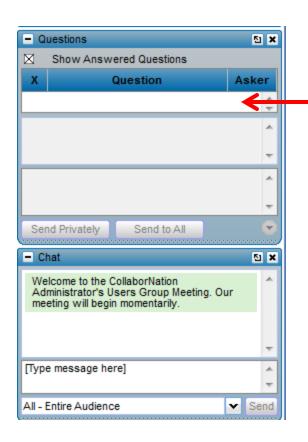

If you'd like to type in your question, or if you are asked to respond during the presentation, please type your question/or answer into the questions area on your "Go To Webinar" control panel.

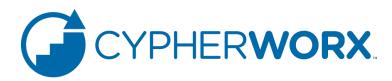

## Site Maintenance and Updates

- Efficacy Testing
- 2015 New Features and Functionality
- Questions and Answers

# Agenda

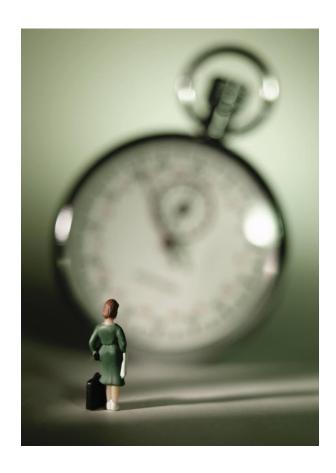

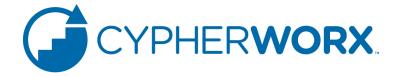

## **Instruction Guides**

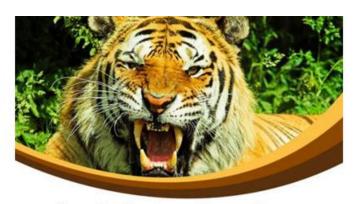

Log in Instructions for Zoos & Aquariums

#### **Table of Contents**

- Login Instructions
- The "One-Time-Only" Screen for new users
- Please do it our way first!
- View and Start a Course
- Course Features
- Support Hub

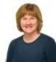

For any questions, contact: Chris Glenn, Client Services

- Administrator Users Guides by Industry
- Published and reviewed with all customers
- Support Hub access

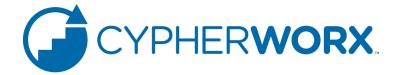

#### **BATCH REGISTRATION**

Many of you have taken advantage of our batch registration service.

As a reminder, these are the benefits and features:

- User accounts are established quickly.
- Users do not receive an "automated" notification of their new account, which allows you as the site admin to determine when access will begin (plan your launch).
- Pre-populating your site allows you to set up Reporting Groups prior to your launch and even make course assignments if desired.
- Users click to agree to Terms and Conditions upon logging in for the first time.

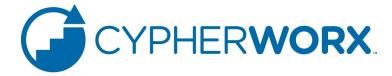

# BATCH REGISTRATION

When a batch-registered user logs in for the first time, they arrive at a Terms and Conditions page. The top of their screen will look like this:

| 0     | Log in successful for Pilotatudy Teaturer.                                     |
|-------|--------------------------------------------------------------------------------|
| Befor | e you can start learning with us please read our Terms & Conditions of Service |
| Term  | s & Conditions                                                                 |
| Ter   | ms and Conditions                                                              |

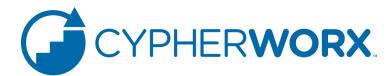

# BATCH REGISTRATION

## And the "I Agree" button to click will be at the bottom:

personal jurisdiction of the courts of New York, Ontario County and agree to pay all costs of enforcement including attorneys' fees, plus the statutory judgment interest rate on the judgment amount.

August 12, 2014 CypherWorx, Inc.

I Agree

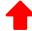

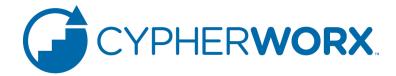

Go to the link for your private site and click the **Register Now** button:

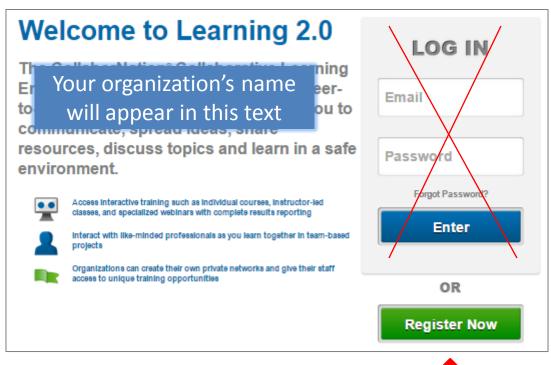

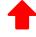

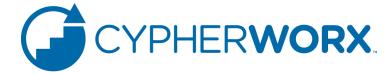

For a new user who is not a member of any other site, click on **I want to** create an account which will take you to registration forms:

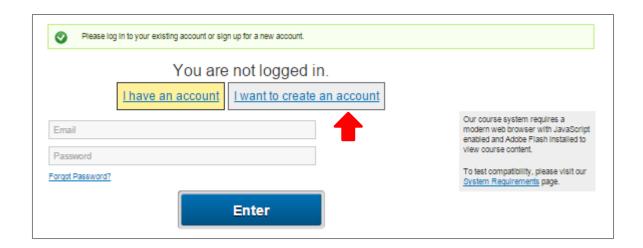

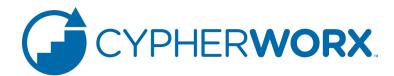

## Fill out the form and click **Create new account**:

| First Name *                                                                                                    |  |  |  |  |  |
|----------------------------------------------------------------------------------------------------|--|--|--|--|--|
|                                                                                                    |  |  |  |  |  |
| Last Name *                                                                                                    |  |  |  |  |  |
| Lactitatio                                                                                                    |  |  |  |  |  |
|                                                                                                    |  |  |  |  |  |
| E-mail address *                                                                                                    |  |  |  |  |  |
|                                                                                                    |  |  |  |  |  |
| A valid e-mail address. All e-mails from the system will be sent to this address. The e-mail address is not made public and will                                                                                                    |  |  |  |  |  |
| only be used if you wish to receive a new password or wish to receive certain news or notifications by e-mail.                                                                                                    |  |  |  |  |  |
| Confirm e-mail address *                                                                                                    |  |  |  |  |  |
|                                                                                                    |  |  |  |  |  |
| Please re-type your e-mail address to confirm it is accurate.                                                                                                    |  |  |  |  |  |
| Password *                                                                                                    |  |  |  |  |  |
| Password strength:                                                                                                    |  |  |  |  |  |
| Confirm password *                                                                                                    |  |  |  |  |  |
| Commin password                                                                                                    |  |  |  |  |  |
|                                                                                                    |  |  |  |  |  |
| Please provide a password for your new account that you will use to log in to the site. Please type the same password into both fields. Passwords on this site are required to be at least 5 characters in length and are case sensitive. |  |  |  |  |  |
|                                                                                                    |  |  |  |  |  |
| -CAPTCHA                                                                                                    |  |  |  |  |  |
| Type the characters you see in the picture below. Please hit the refresh button if the characters are unclear.                                                                                                    |  |  |  |  |  |
|                                                                                                    |  |  |  |  |  |
| 501 CROCAPTCHA"                                                                                                    |  |  |  |  |  |
| O CONTRACT                                                                                                    |  |  |  |  |  |
|                                                                                                    |  |  |  |  |  |
| Type the text Privacy & Terms                                                                                                    |  |  |  |  |  |
|                                                                                                    |  |  |  |  |  |
|                                                                                                    |  |  |  |  |  |
| Create new account                                                                                                    |  |  |  |  |  |
|                                                                                                    |  |  |  |  |  |

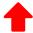

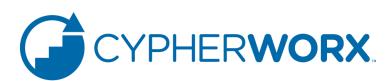

Most of our private sites have no registration fee so you will not need to be concerned with the coupon code field. Click to agree with the Terms and Conditions and then click **Complete Order**:

| NOTE: If the Membership below is not the correct membership or there are extra memberships click the trash can ( 📋 ) next to the nembership(s) that you do not want. |                      |  |  |  |  |
|----------------------------------------------------------------------------------------------------|----------------------|--|--|--|--|
| Order Items                                                                                                    | at you do not want.  |  |  |  |  |
| Order Herio                                                                                                    |                      |  |  |  |  |
| Item                                                                                                    | Price                |  |  |  |  |
| <b>i</b>                                                                                                    | \$0.00               |  |  |  |  |
|                                                                                                    | Subtotal: \$0.00     |  |  |  |  |
|                                                                                                    | Total: \$0.00        |  |  |  |  |
|                                                                                                    |                      |  |  |  |  |
| Discount Coupon-                                                                                                    |                      |  |  |  |  |
|                                                                                                    |                      |  |  |  |  |
| Coupon code                                                                                                    |                      |  |  |  |  |
|                                                                                                    |                      |  |  |  |  |
| Apply to order                                                                                                    |                      |  |  |  |  |
|                                                                                                    |                      |  |  |  |  |
|                                                                                                    |                      |  |  |  |  |
| I agree to the terr                                                                                                    | ms and conditions. * |  |  |  |  |
|                                                                                                    |                      |  |  |  |  |
| Complete Order                                                                                                    |                      |  |  |  |  |
|                                                                                                    |                      |  |  |  |  |

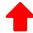

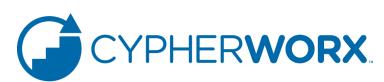

Click **Enter** on the Thank You page and then log out to proceed with the next registration:

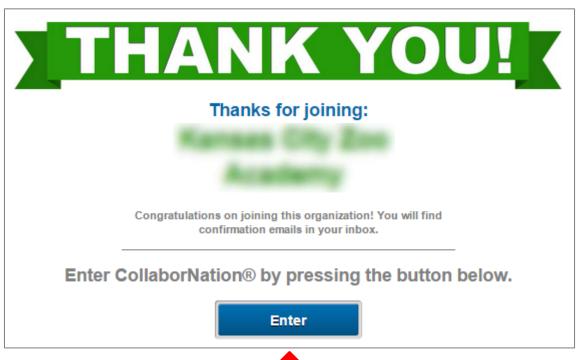

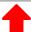

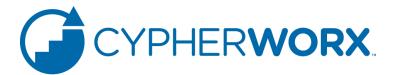

- First Study
  - 3<sup>rd</sup> Party Review- San Diego University

- Second Study
  - In Process with San Antonio SPARC

- Third Study
  - In Process Alpha Best

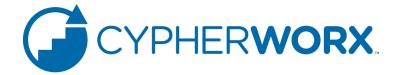

## CypherWorx Online Professional Development

An Efficacy Study of Knowledge Gains and Attitudinal Outcomes in San Diego Zoo Global Academy Courses

## THE STUDY

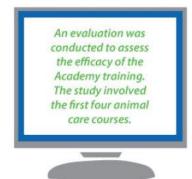

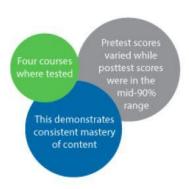

## Gains in Knowledge

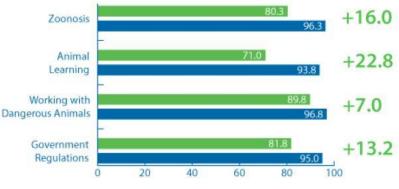

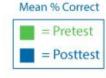

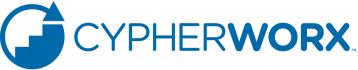

# **User Experience**

#### Mean Participant Ratings of Course Experience

| The real-world examples heightened<br>my interest in the content     | 4.04 |
|----------------------------------------------------------------------|------|
| The examples supported my learning                                   | 4.06 |
| The practice questions throughout the training helped me learn       | 4.01 |
| I feel confident that I've learned the content this training covered | 3.94 |
| I would like to take more online training like this                  | 3.84 |

1.00 = Strongly Disagree 5.00 = Strongly Agree

# Mean Rating of Value for A New Keeper

Zoonotic Disease and Biosecurity

4.72

Government Regulations and Inspection Readiness

4.56

Fundamentals of Animal Learning

4.17

Working Safely with Dangerous Animals

4.19

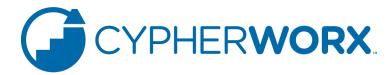

Participants gave the full range of course components high marks Participants favor online learning for professional development

Participants achieve consistently high posttest scores regardless of pretest performance

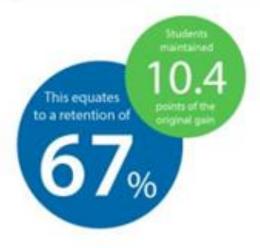

## Retention of Learned Skills and Knowledge Over Time

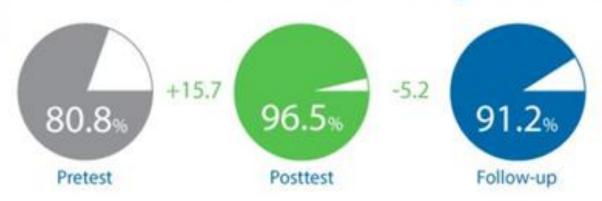

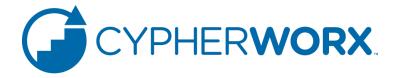

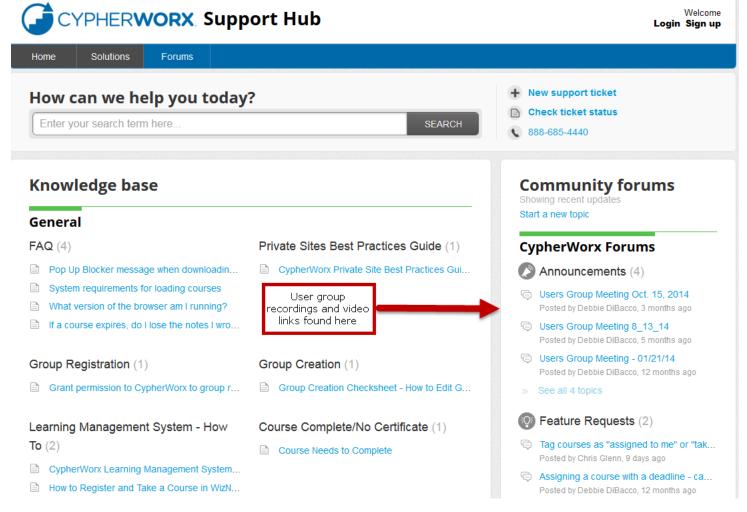

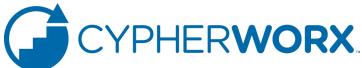

Let us know what videos you'd like to see by going to the Feature Request Section of our support hub.

## CypherWorx Forums

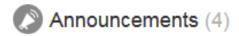

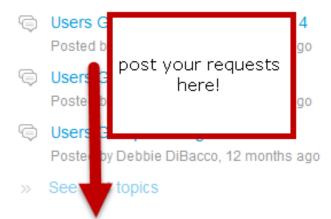

- Feature Requests (2)
- Tag courses as "assigned to me" or "tak...
  Posted by Chris Glenn, 9 days ago
- Assigning a course with a deadline ca...
  Posted by Debbie DiBacco, 12 months ago
- Suggestion Box (0)

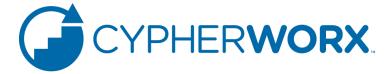

# Questions and Answers

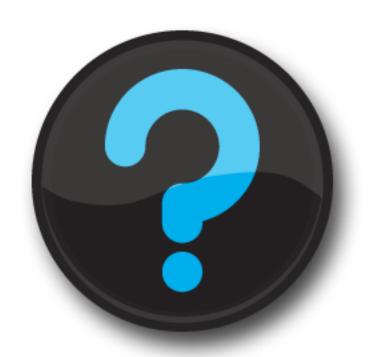

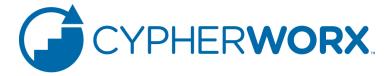

## **Contact Info**

Please feel free to reach out to any of us after the webinar if you have more questions.

- Debbie DiBacco ddibacco@cypherworx.com
- Chris Glenn cglenn@cypherworx.com
- Al Ryan aryan@cypherworx.com

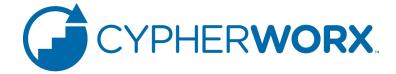